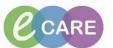

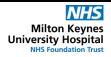

Document No - Ref 110

Version Number - 2.0

## **CANCELLING A PROBLEM OR DIAGNOSIS**

<u>Problems:</u> are ongoing conditions that affect the wellbeing of the patient. These are stored across multiple encounters. They may include medical conditions & safeguarding issues.

<u>Diagnosis (encounter specific):</u> are clinical conclusions drawn from patient assessment and clinical interventions. They are specific to a particular visit or encounter with the trust.

If you have added a Problem or Diagnosis to a patient's medical record and ether this was done in error or the patient then goes on to tell you this was incorrect, their record must reflect this.

2.

## Open up the patient record.

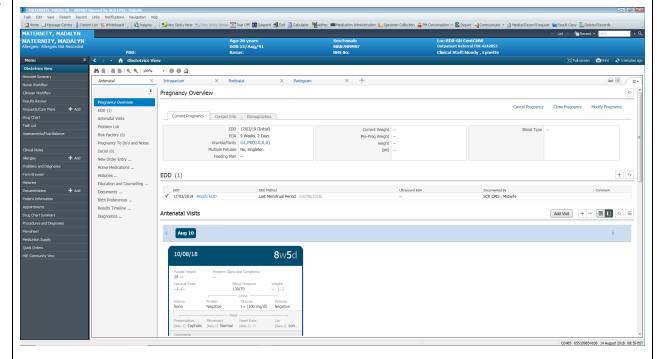

3.

## Navigate to where your Problem/Diagnosis is added.

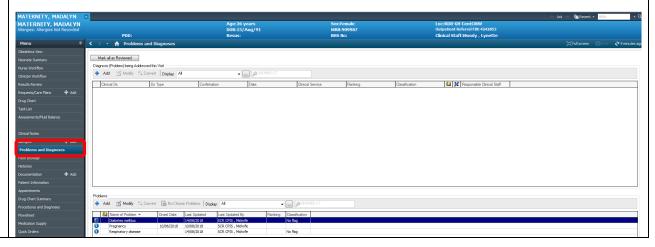

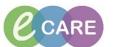

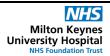

Document No – Ref 110 Version Number – 2.0

Select the problem/diagnosis that needs cancelling (for this example we are choosing a problem) and then click Modify which will open up the problem as shown below.

4.

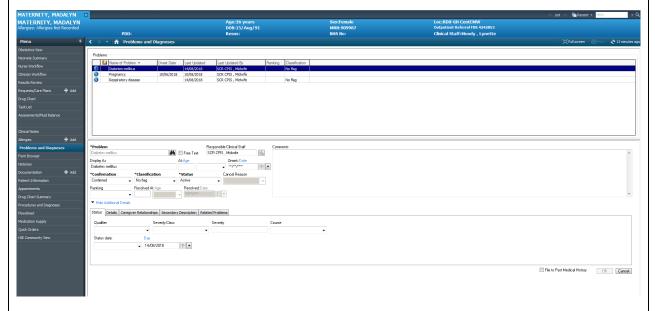

Change the relevant details which alters the staus of the problem from 'Active' to 'Cancelled'.

5.

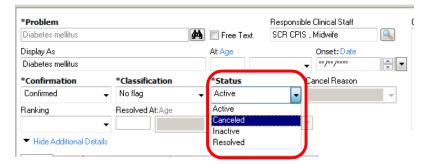

This prompts you to put in a Cancel Reason. Select this from the drop down – for the purpose of this example, I am using Error.

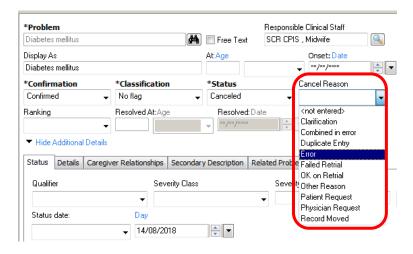

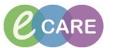

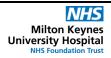

Document No – Ref 110 Version Number – 2.0

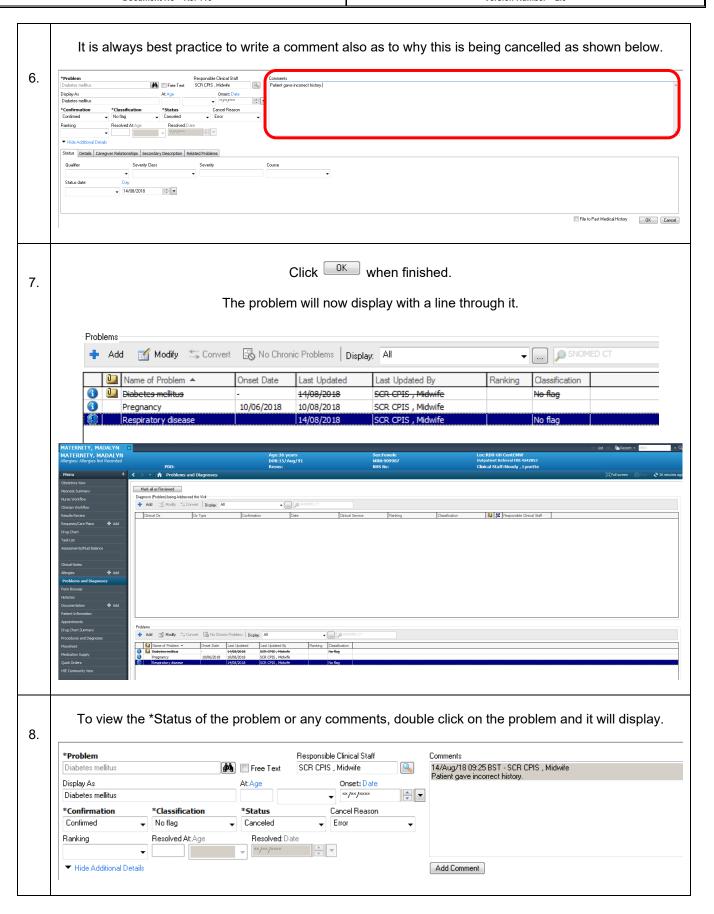